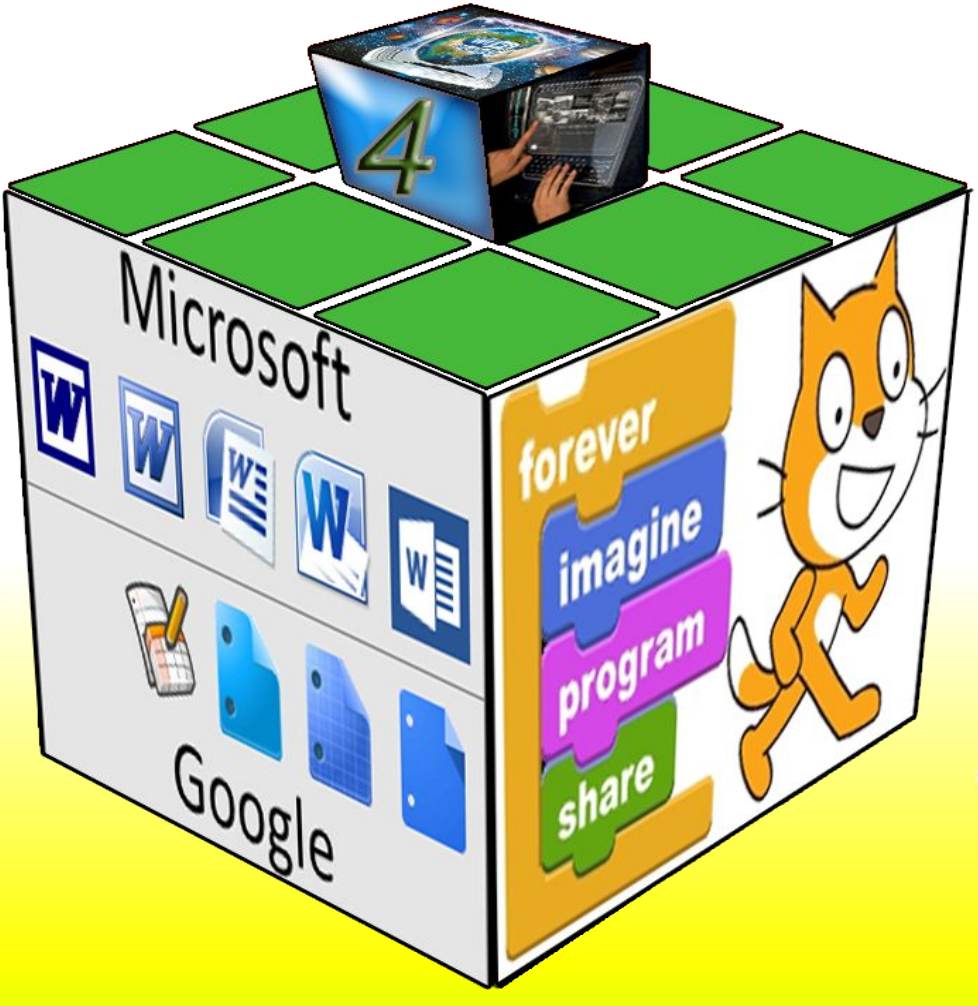

*Урок 9*

# **ПОЄДНАННЯ ЕЛЕМЕНТІВ НА АРКУШІ**

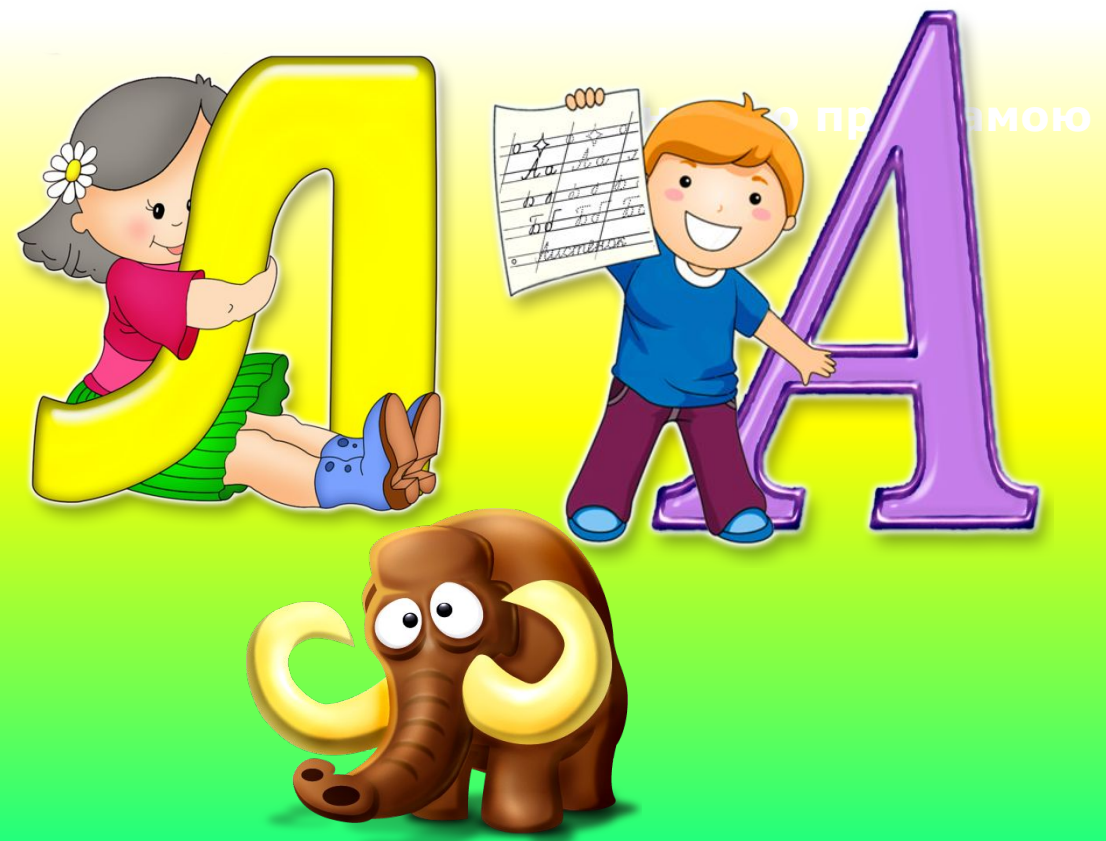

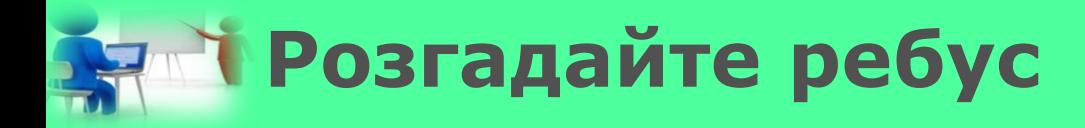

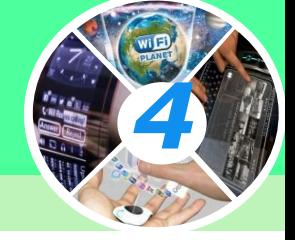

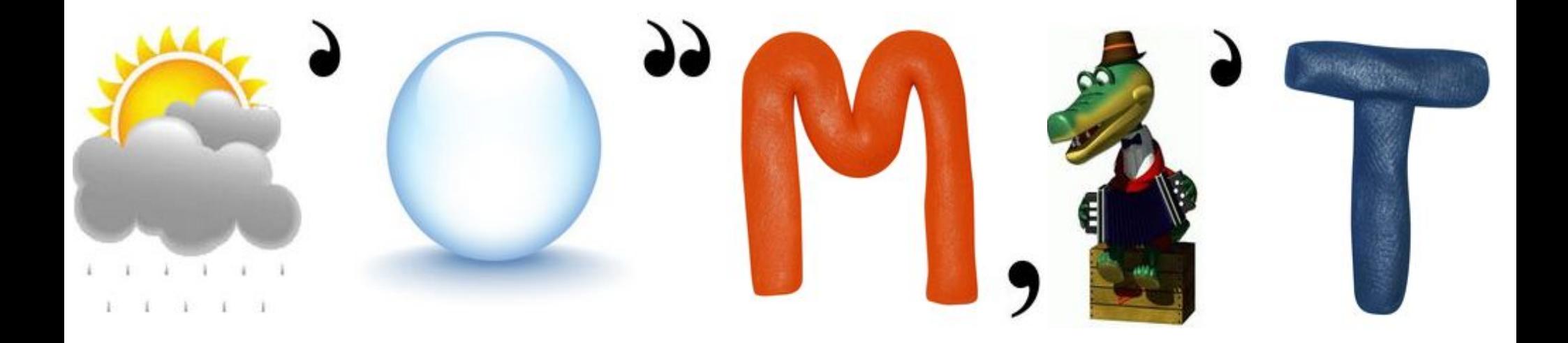

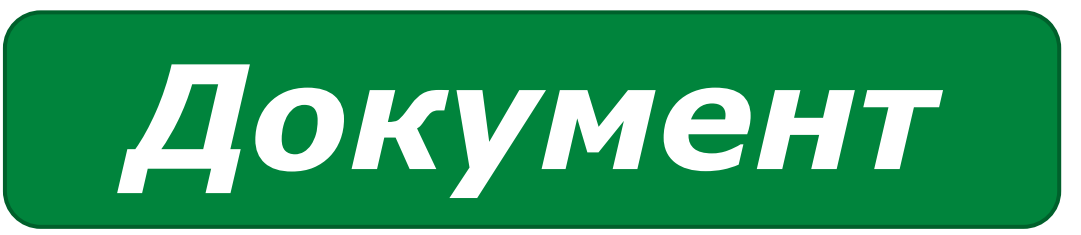

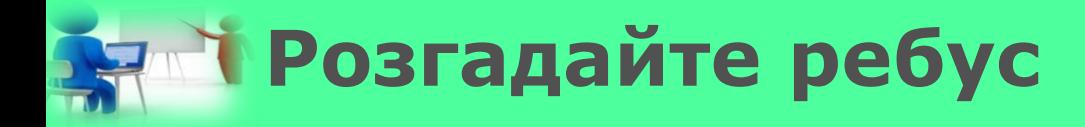

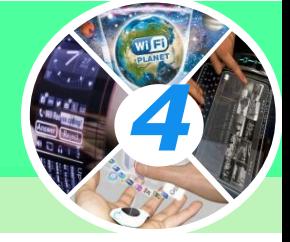

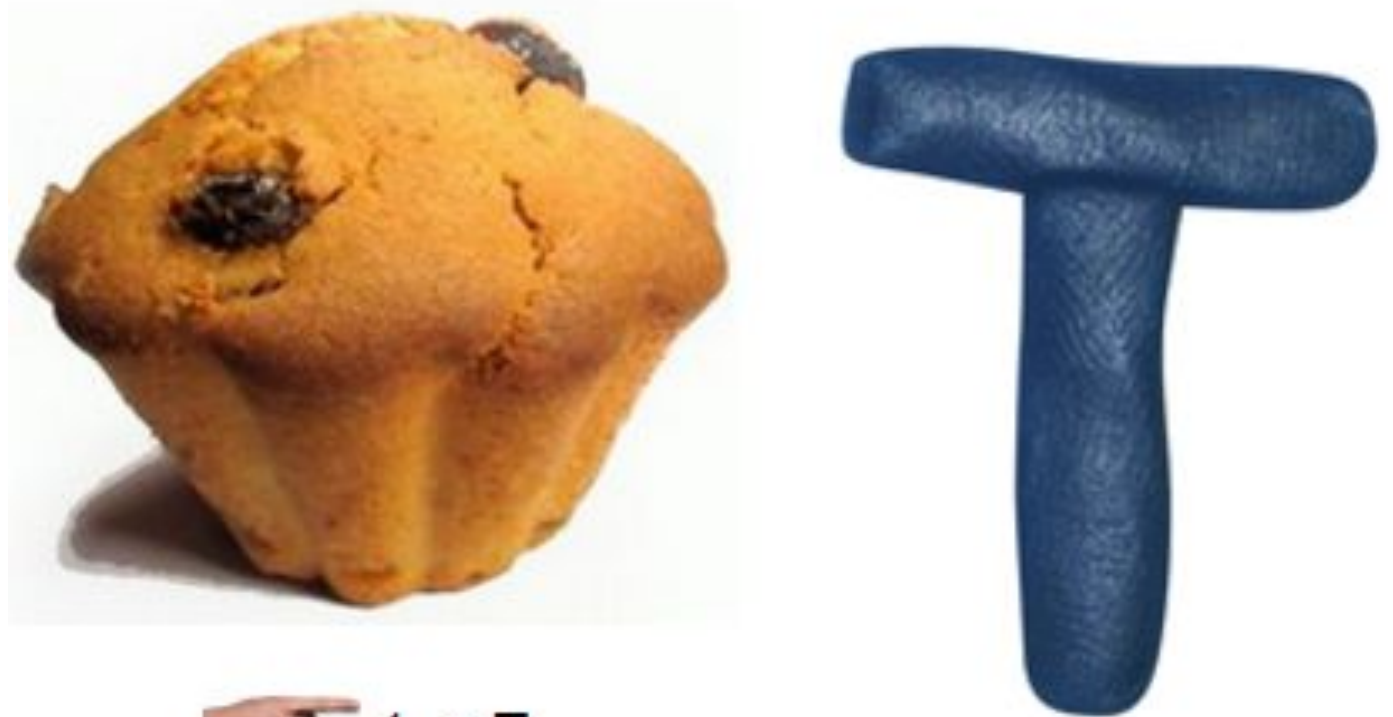

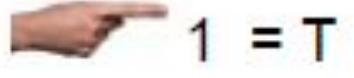

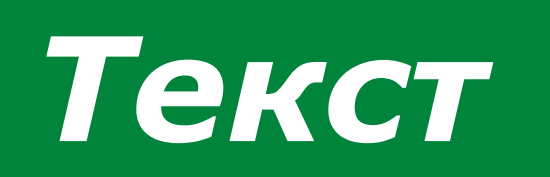

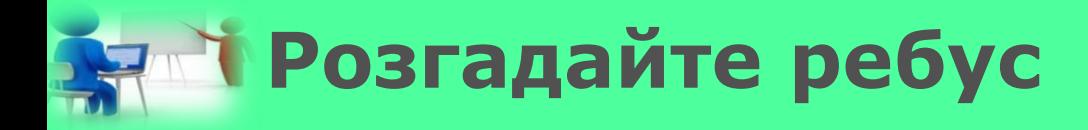

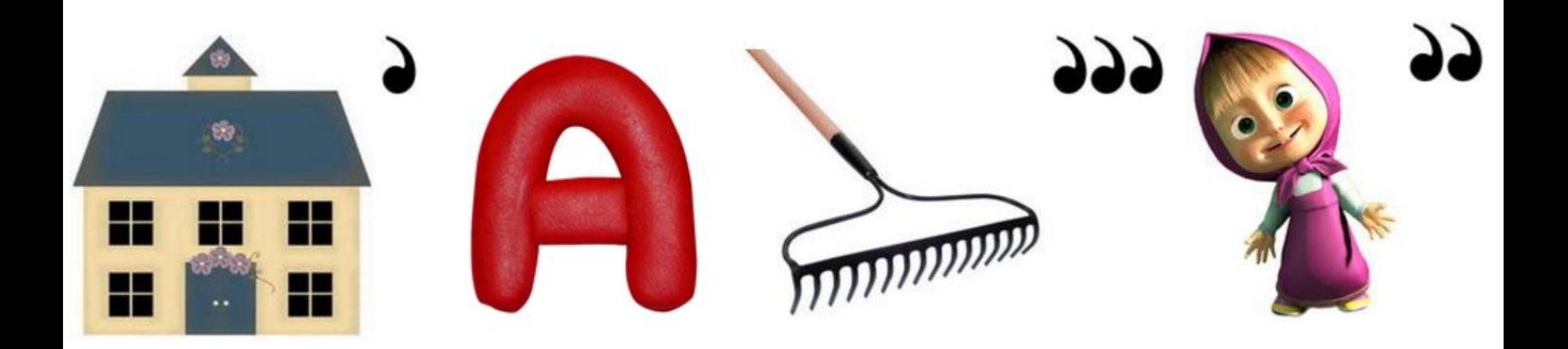

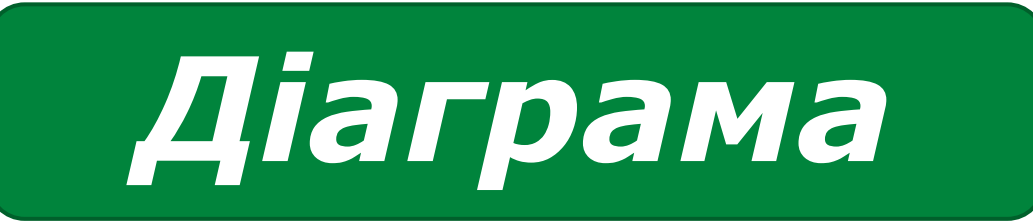

*4*

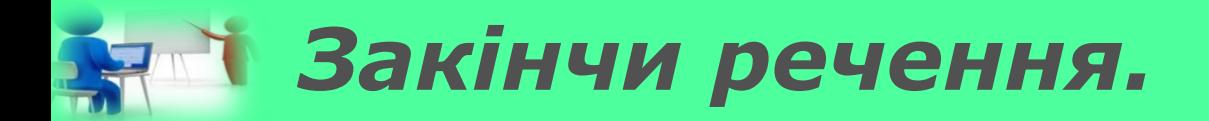

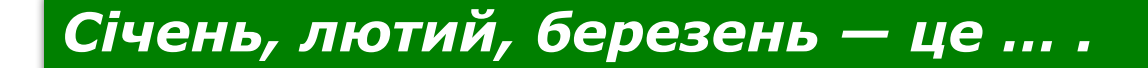

*місяці року*

*4*

*Мишка, клавіатура, мікрофон — це … .*

*пристрої введення*

 *Диск, флешка — це пристрої...*

*збереження інформації*

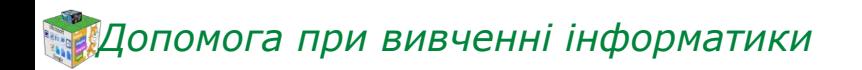

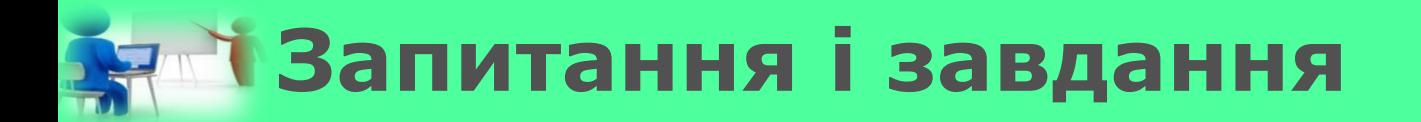

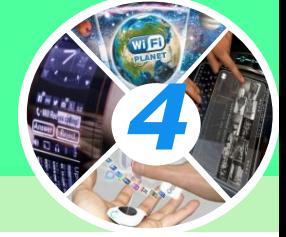

## *У цих словах переплуталися літери. Правильно розташувавши їх, прочитаєш назви птахів.*

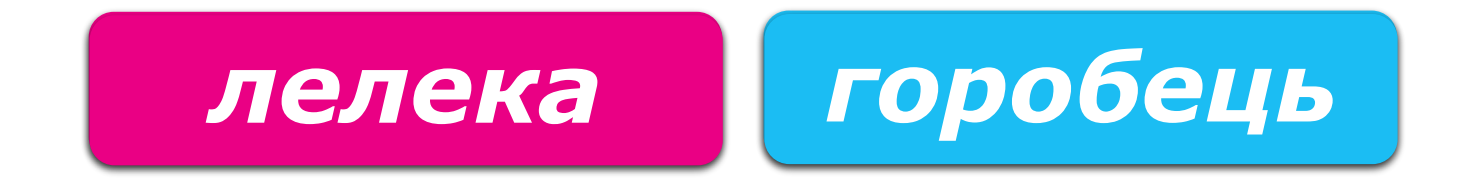

$$
\begin{array}{c}\n 303 \text{Y} \text{R} \\
\hline\n \end{array}
$$

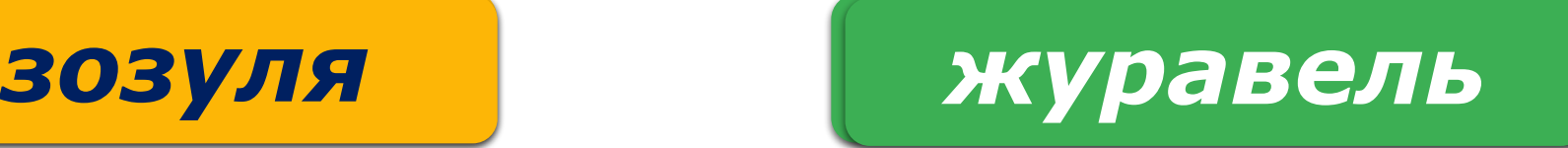

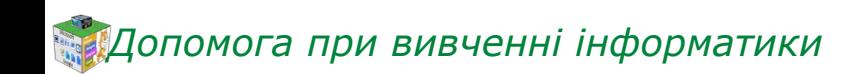

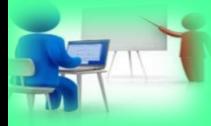

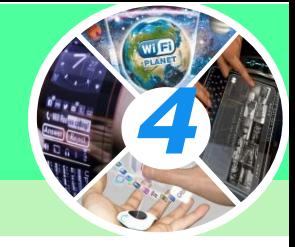

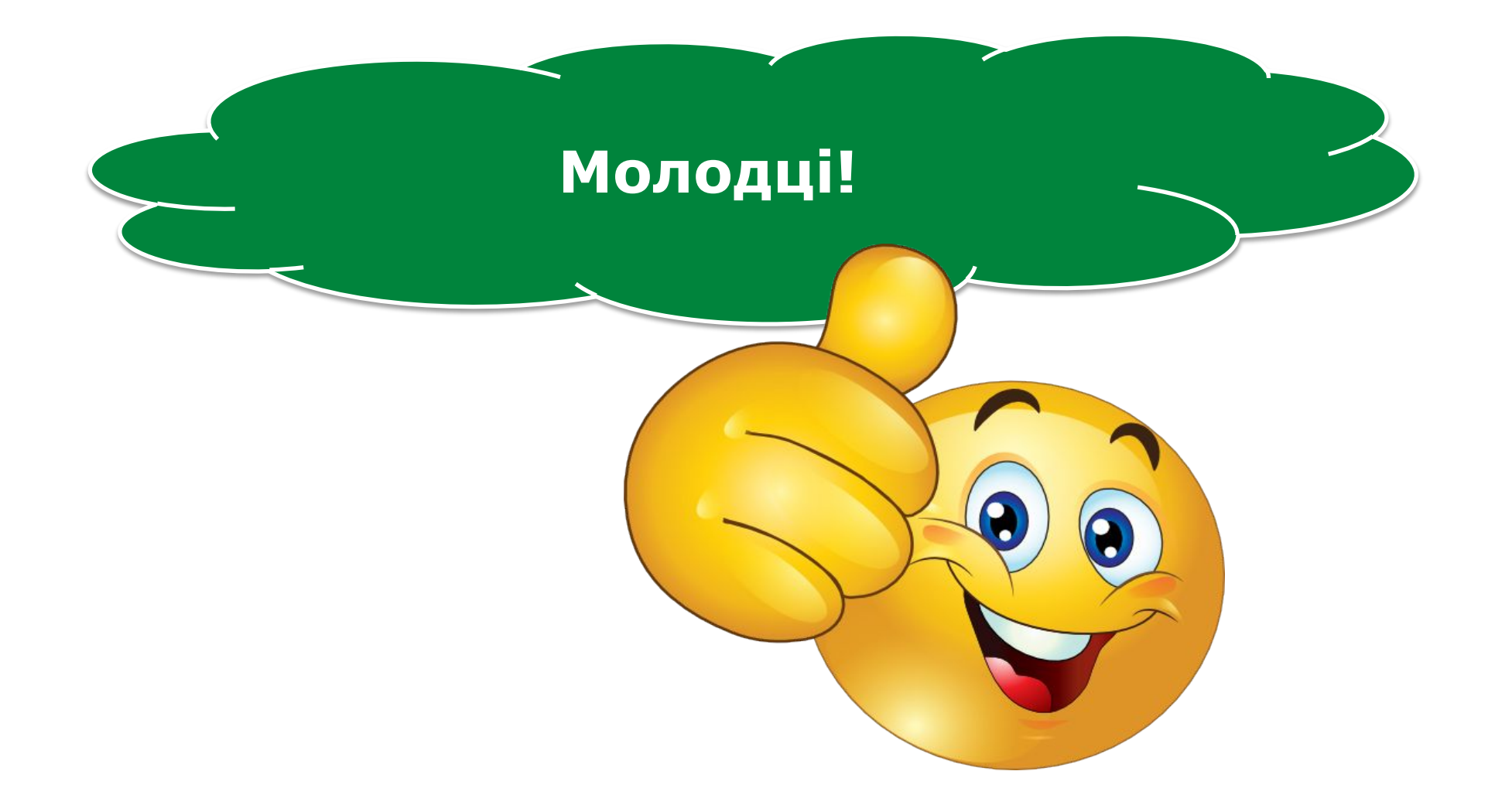

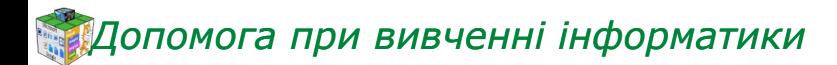

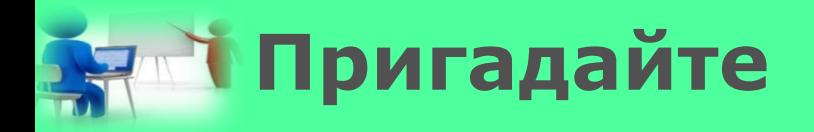

*1. Що таке електронна бібліотека?*

- *2. Які вона переваги над звичайними бібліотеками;*
- *3. Які Ви знаєте пошукові системи?*

*4. Якими електронними бібліотеками можете ви скористатися?*

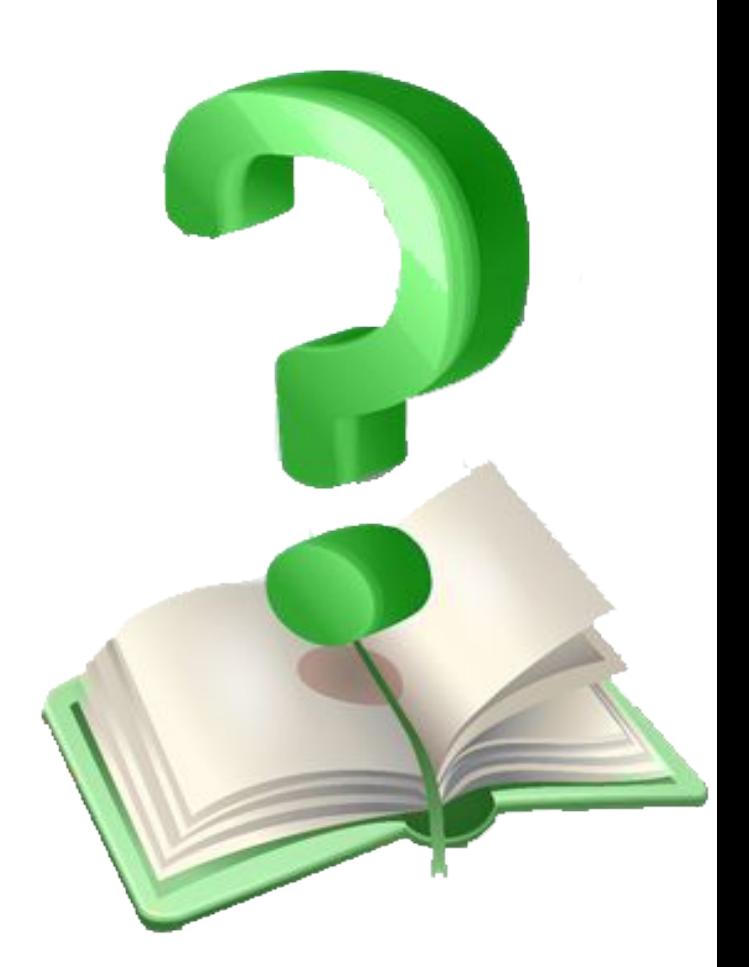

*4*

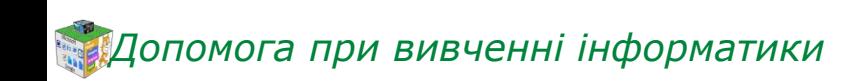

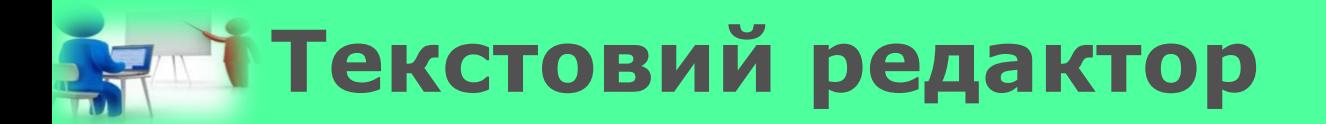

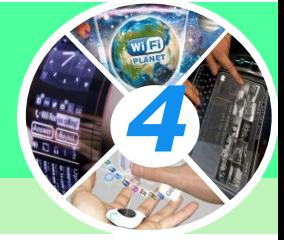

## *Програма, призначена для створення й опрацювання текстів, називається текстовим редактором.*

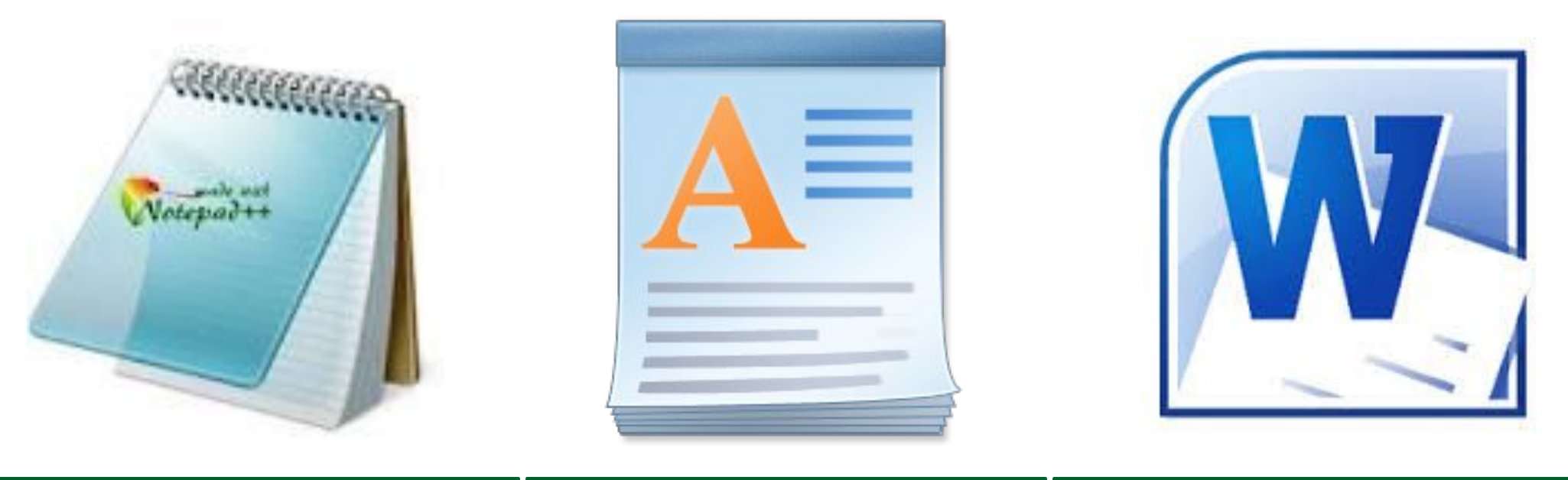

# *Блокнот WordPad Word*

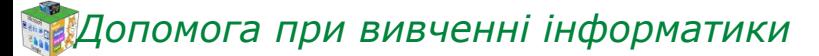

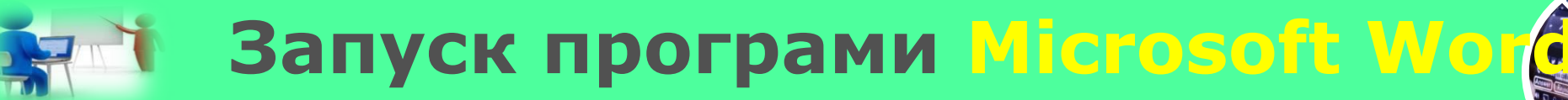

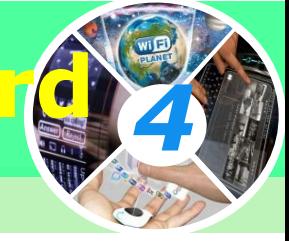

#### *Пуск* ⇒ *Усі програми*⇒*Microsoft Office*⇒*Microsoft Word*

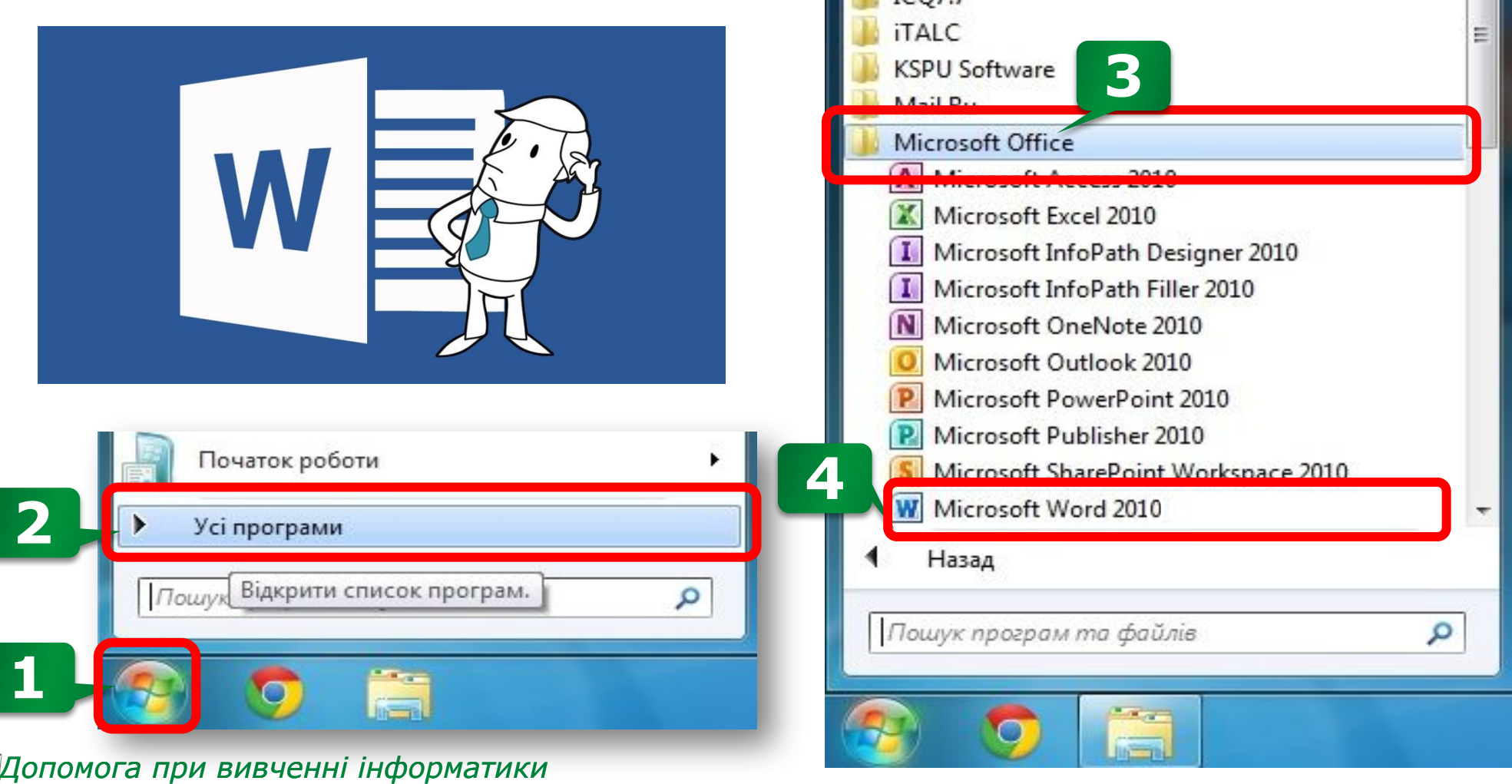

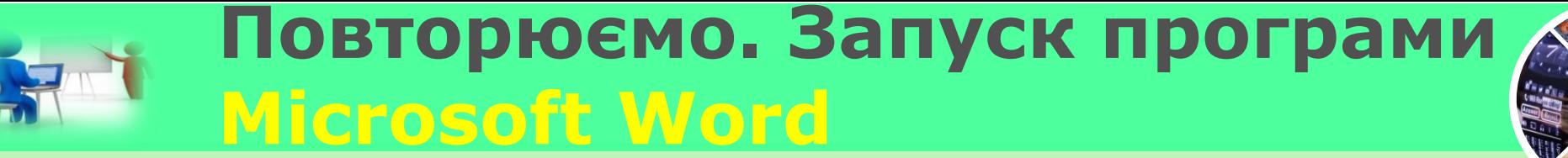

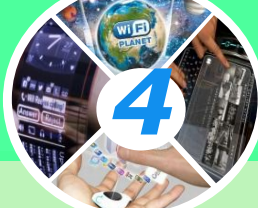

*Якщо на Робочому столі або на Панелі швидкого запуску є значок програми Microsoft Word,*

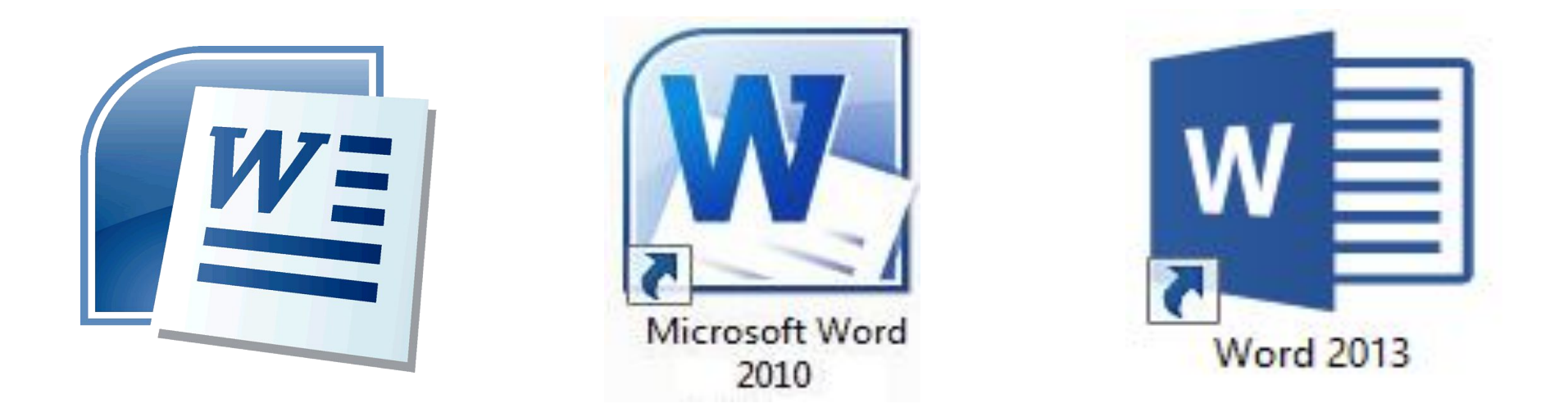

*то для запуску програми можна навести вказівник на значок і двічі клацнути ліву кнопку миші.*

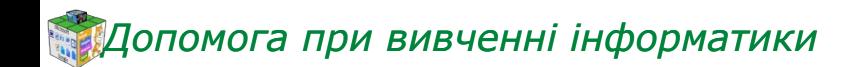

## **Збереження текстового документа**

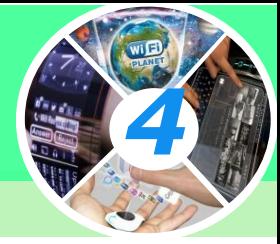

#### *Файл* ⇒ *Зберегти або Файл* ⇒ *Зберегти як…*

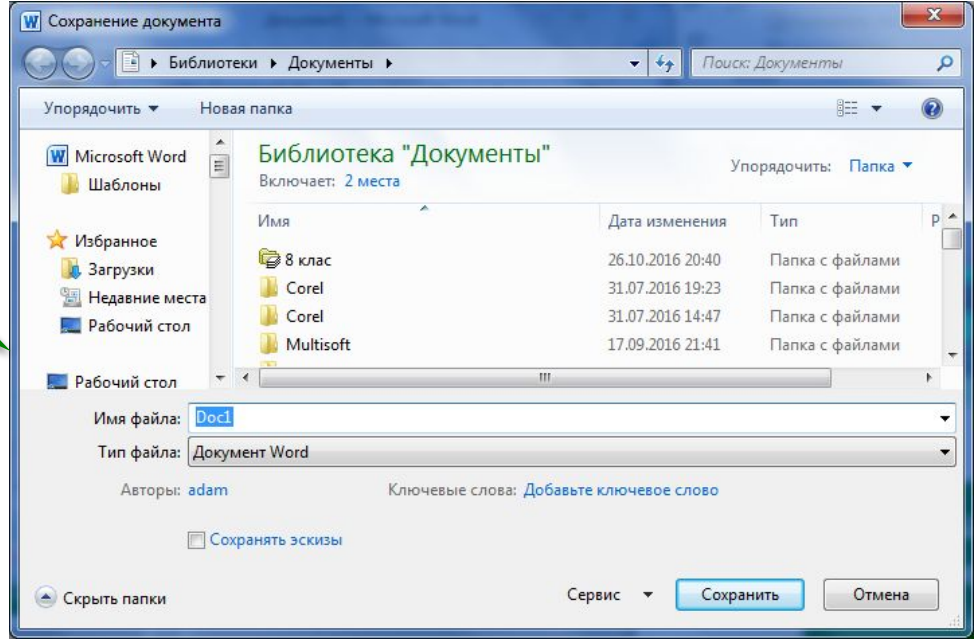

# **Поєднання елементів на аркуші текстового документа**

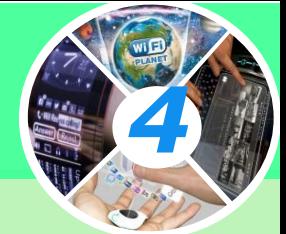

*Підручники також неможливо уявити без малюнків, схем тощо. Вони допомагають краще зрозуміти навчальний матеріал.* 

#### *Які графічні зображення може містити текстовий документ на малюнку?*

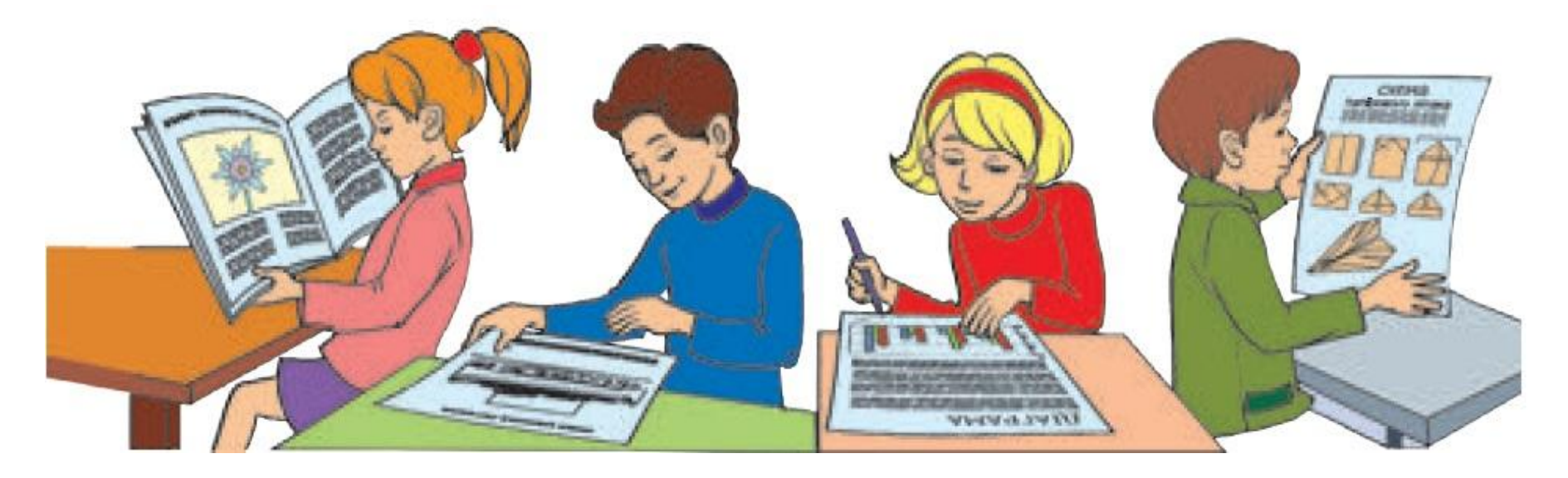

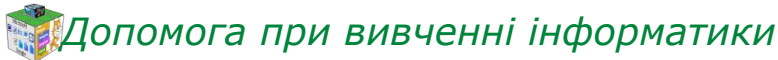

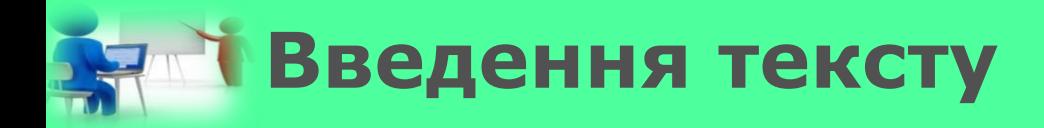

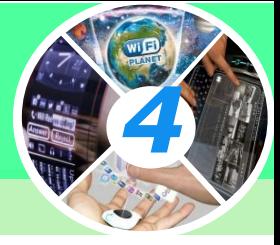

*Введення тексту та зміна тексту відбувається за допомогою клавіатури.*

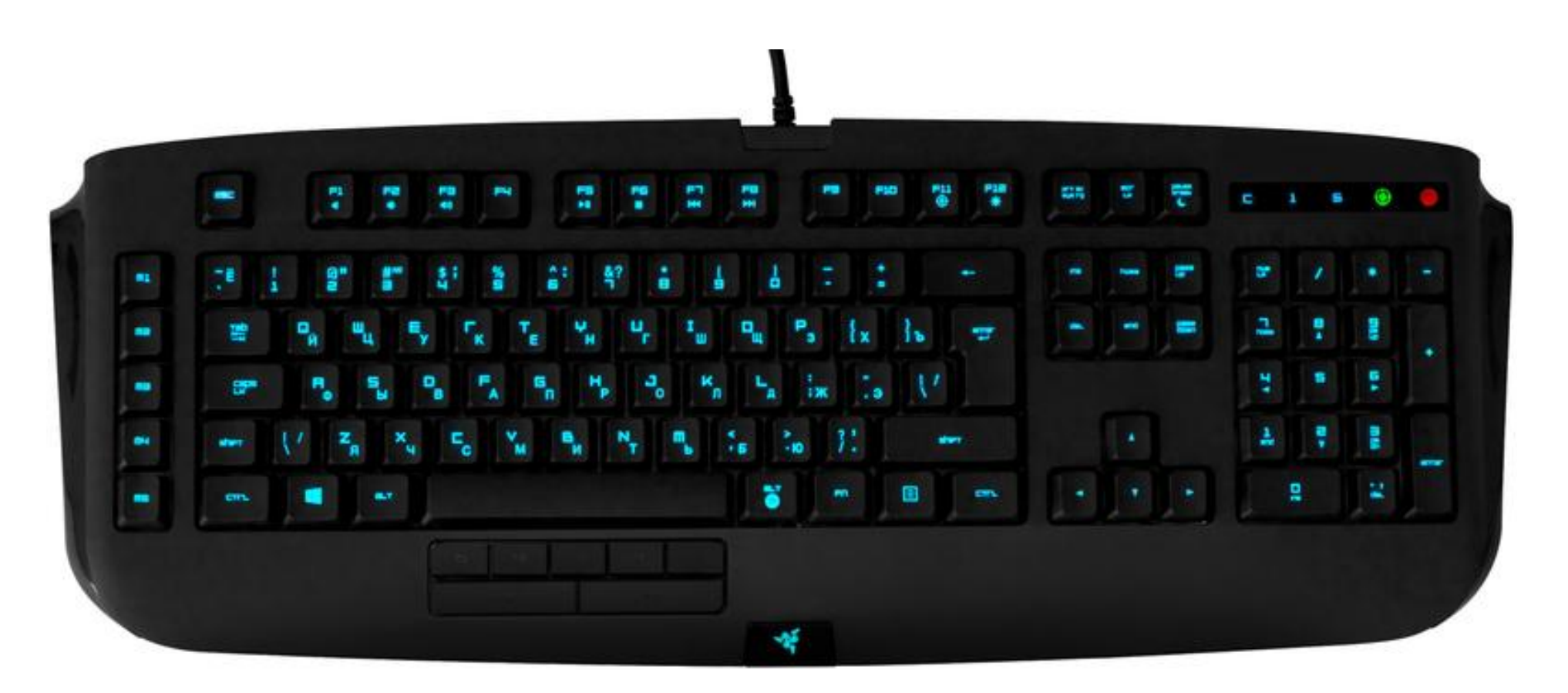

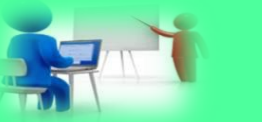

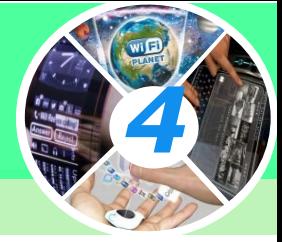

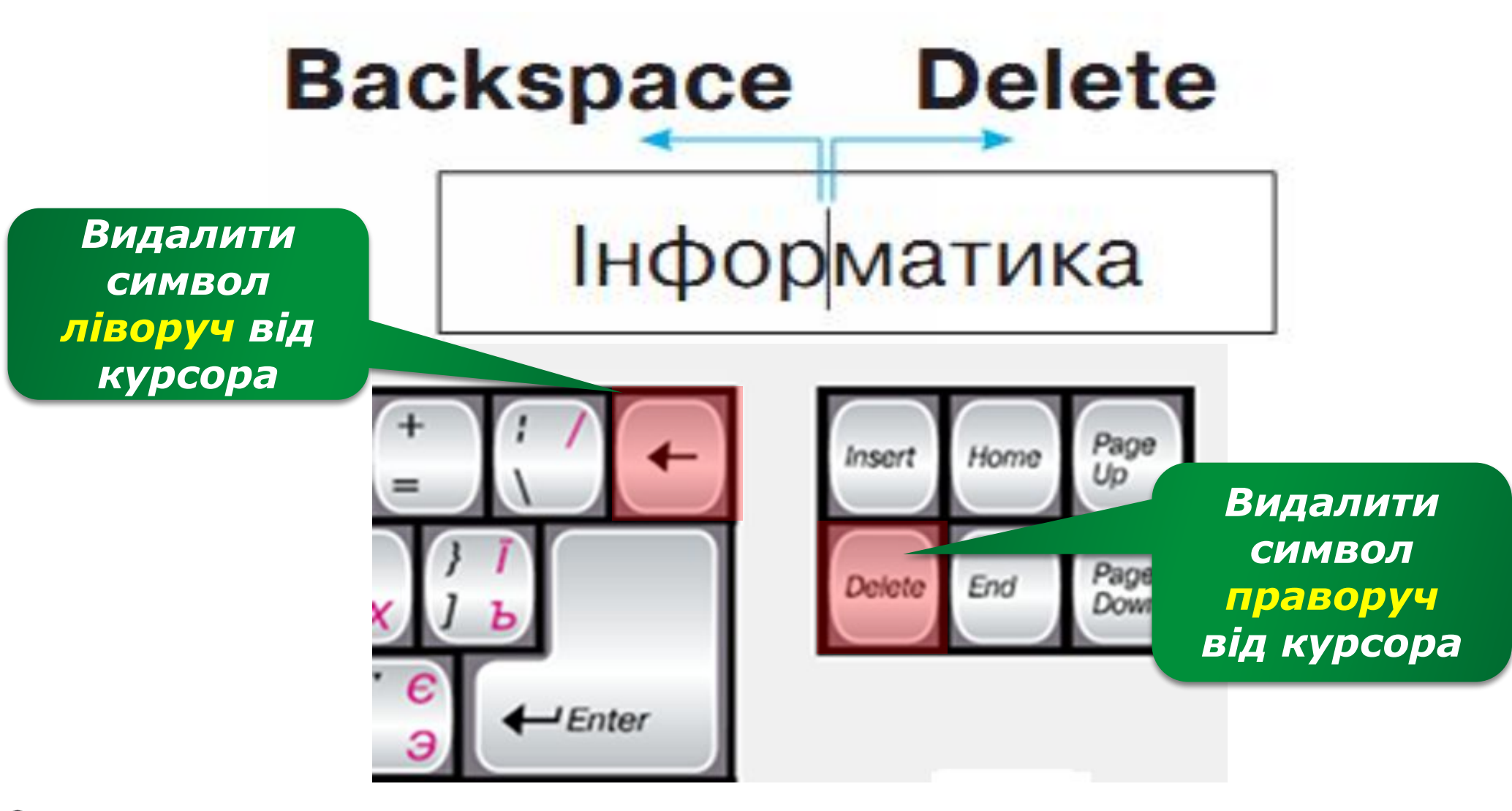

# **Вставлення графічних об'єктів**

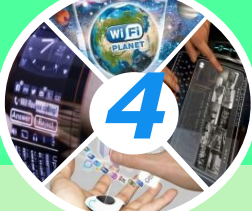

*Додати графічні об'єкти: фото, малюнки, схеми або діаграми до тексту можна за допомогою інструментів групи Зображення (Илюстации), що розміщуються на вкладці Вставлення (Вставка).* 

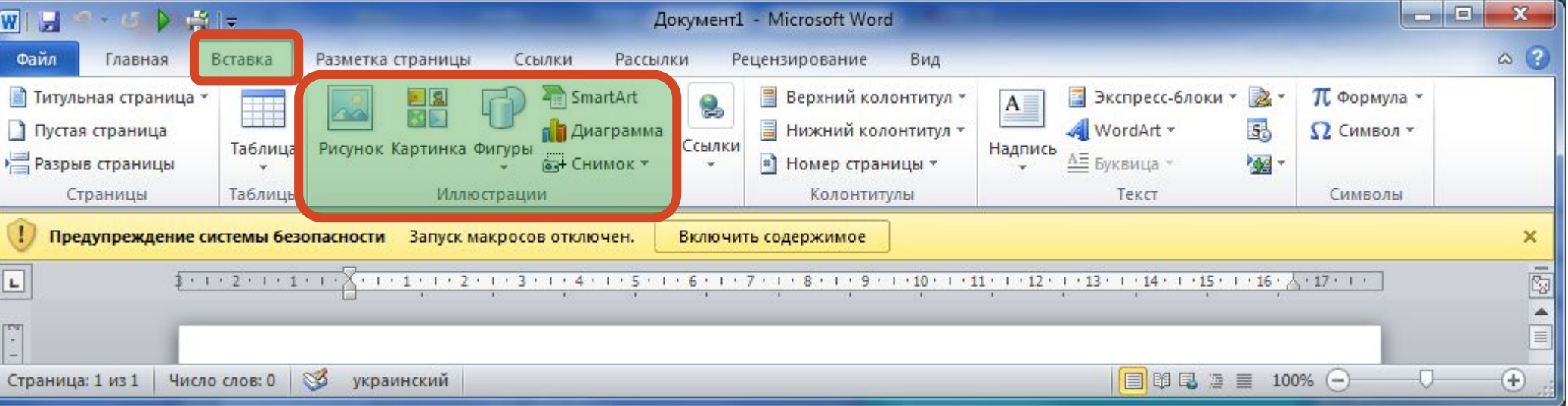

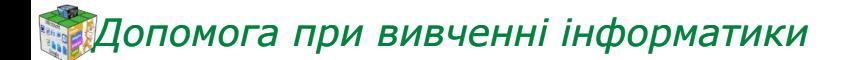

*Для вставлення в документ геометричних фігур (прямокутників, овалів, ліній, зірок тощо) використовують інструмент Фігури;*

*4*

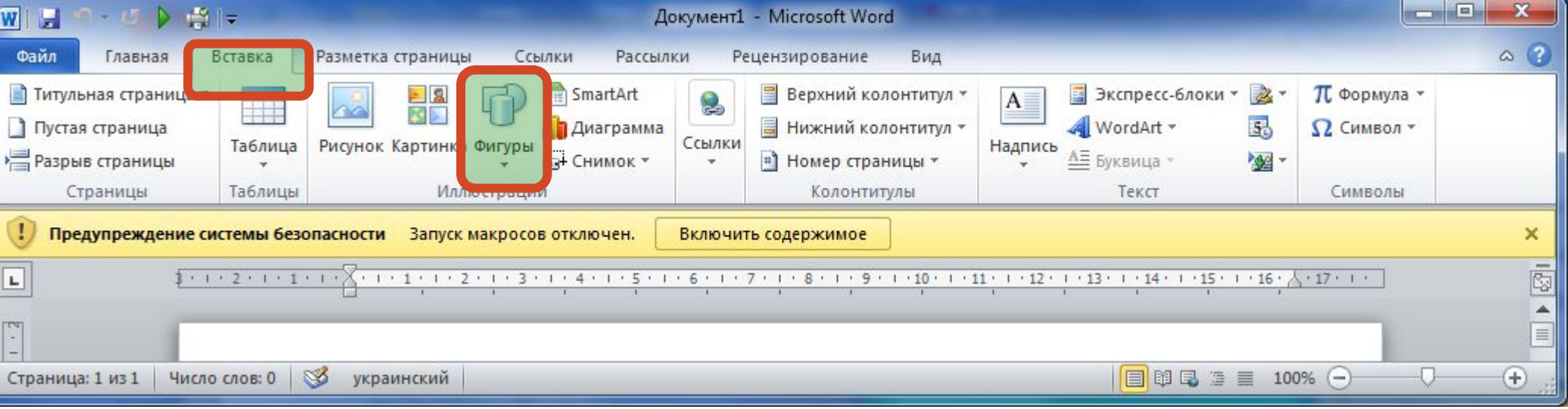

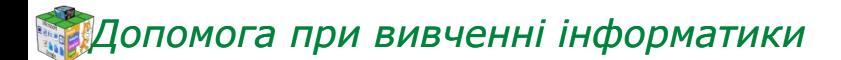

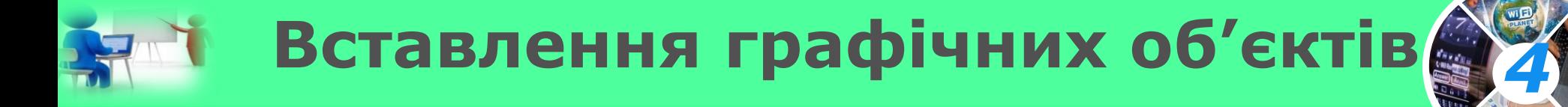

*Додати схеми можна за допомогою інструментів групи SmartArt, що розміщуються на вкладці Вставлення (Вставка).* 

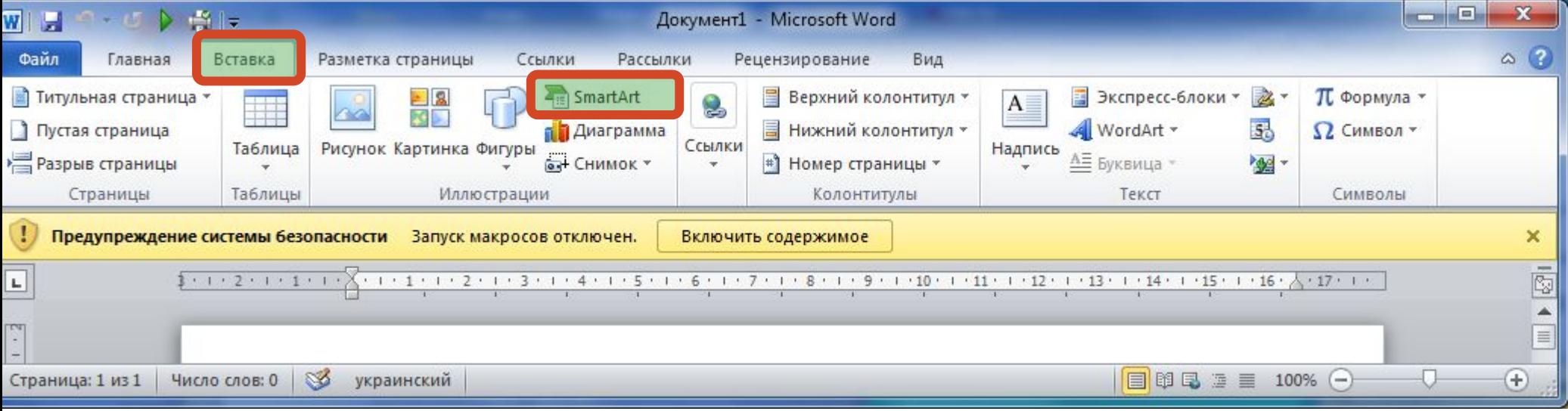

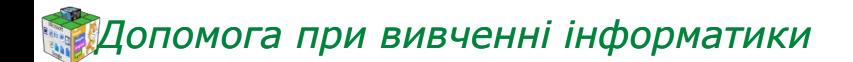

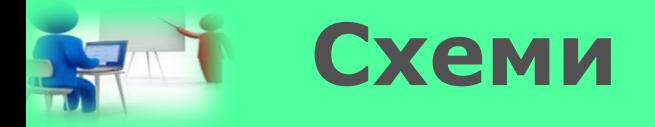

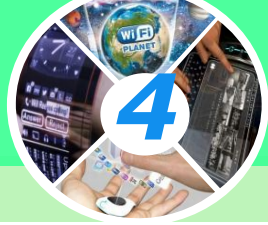

#### $\mathcal{P}$ ×

Выбор рисунка SmartArt

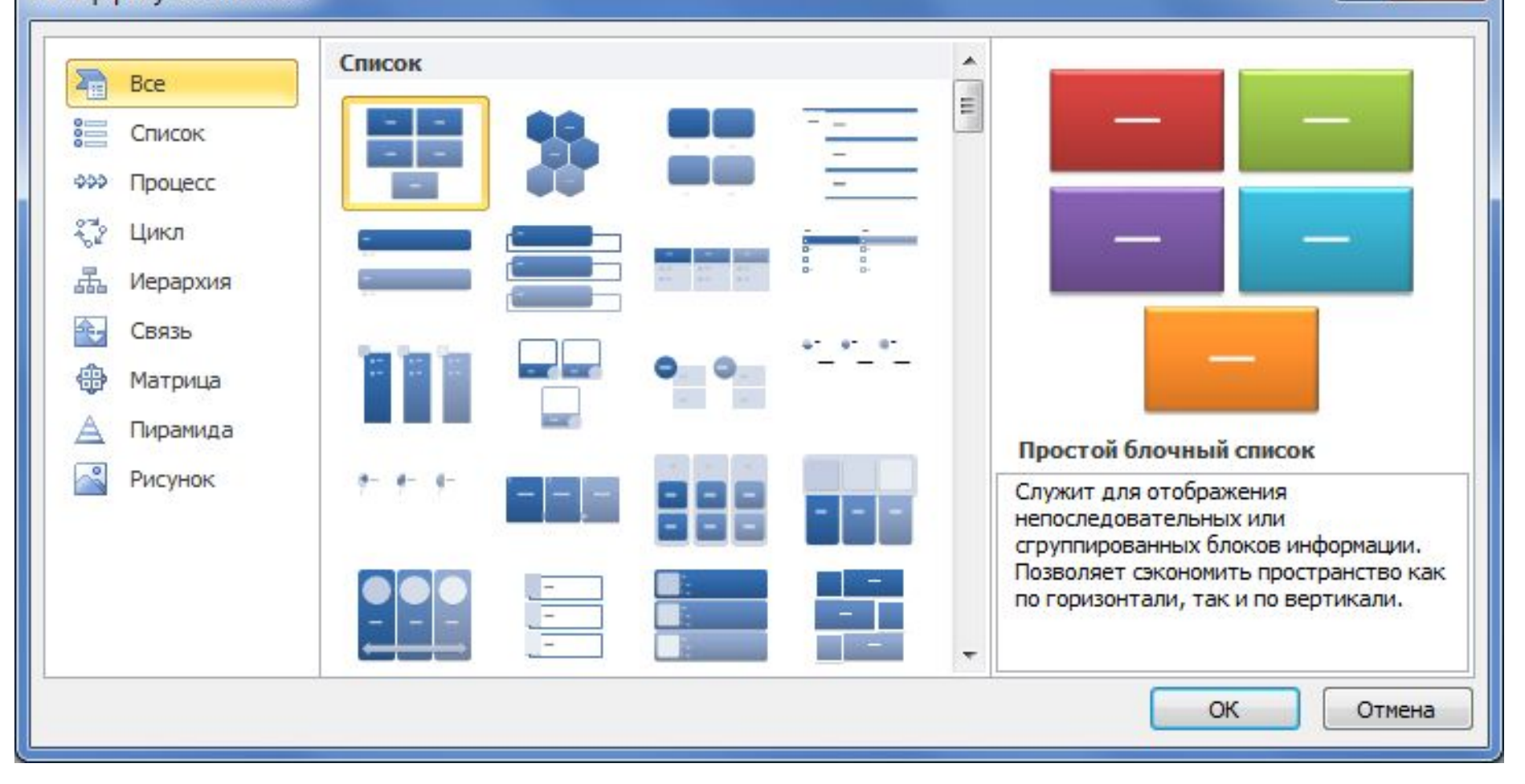

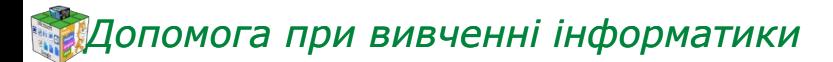

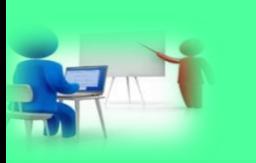

# **Способи розташування зображення**

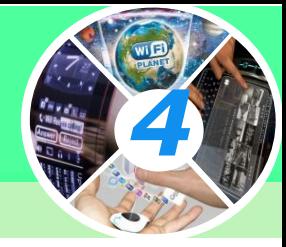

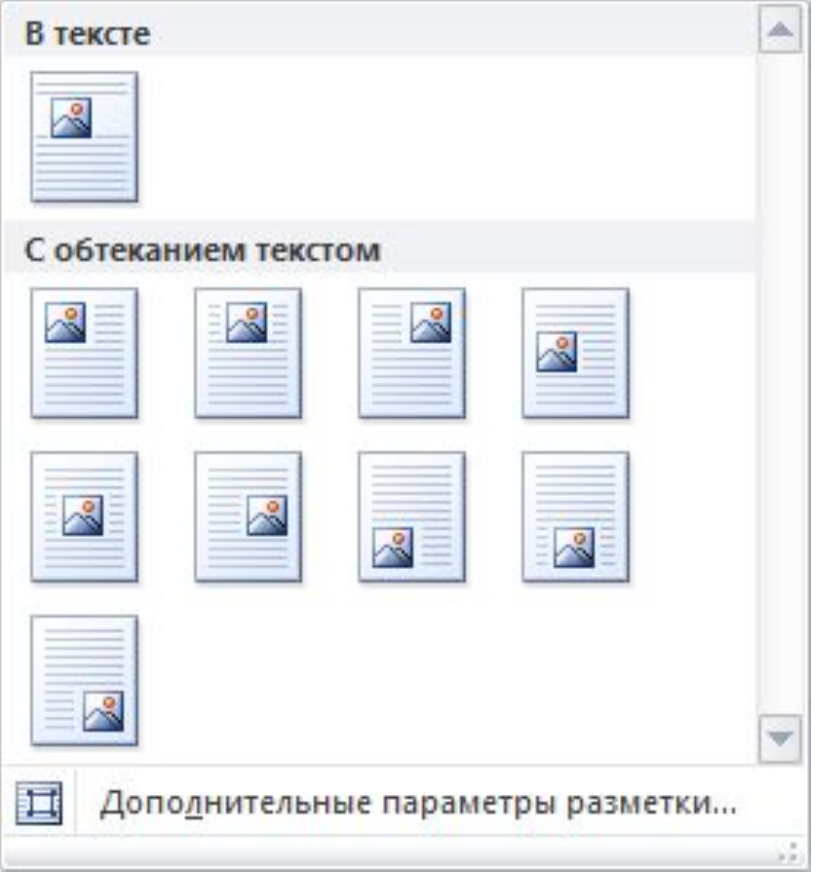

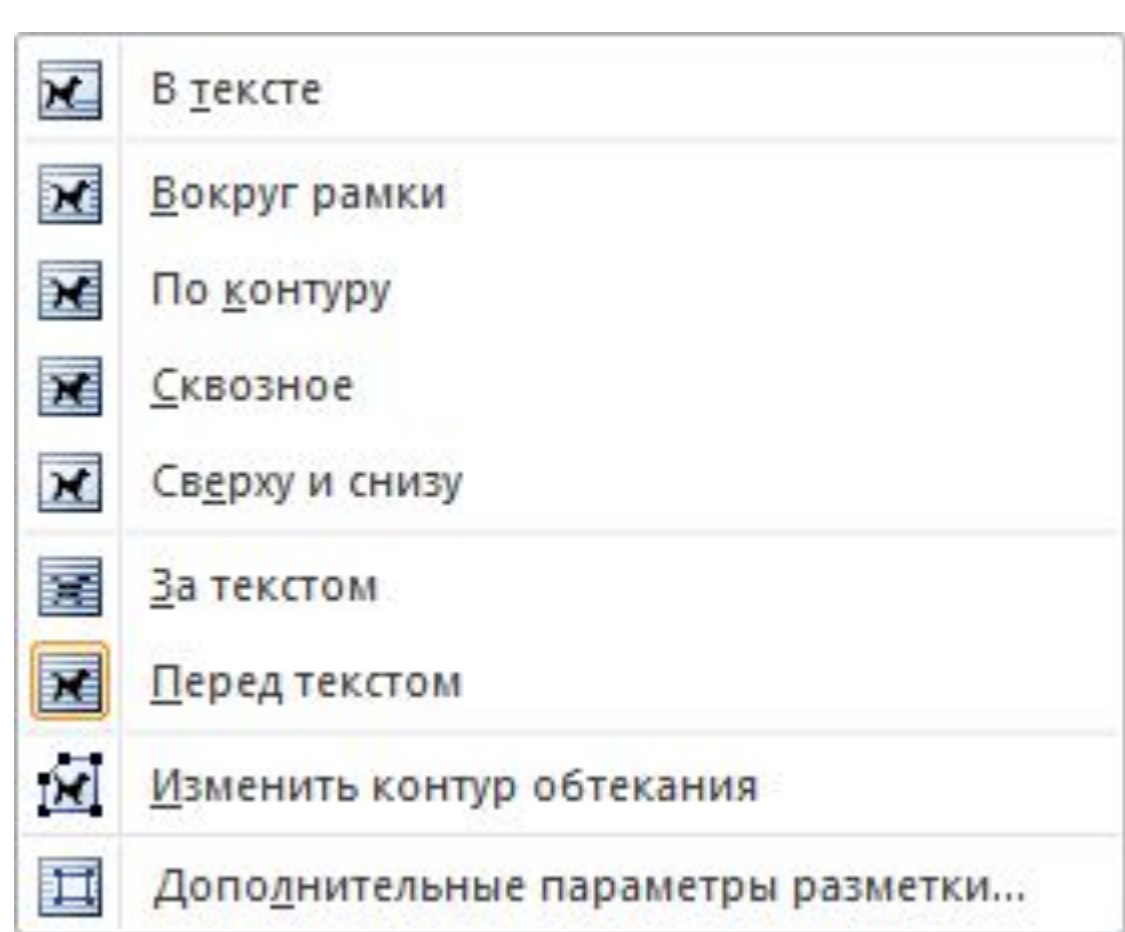

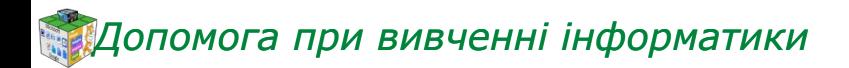

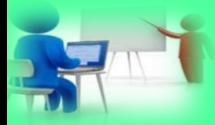

## **Фізкультхвилинка**

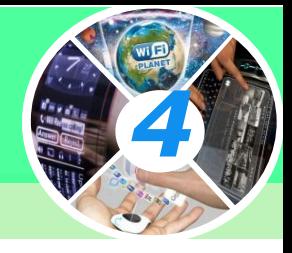

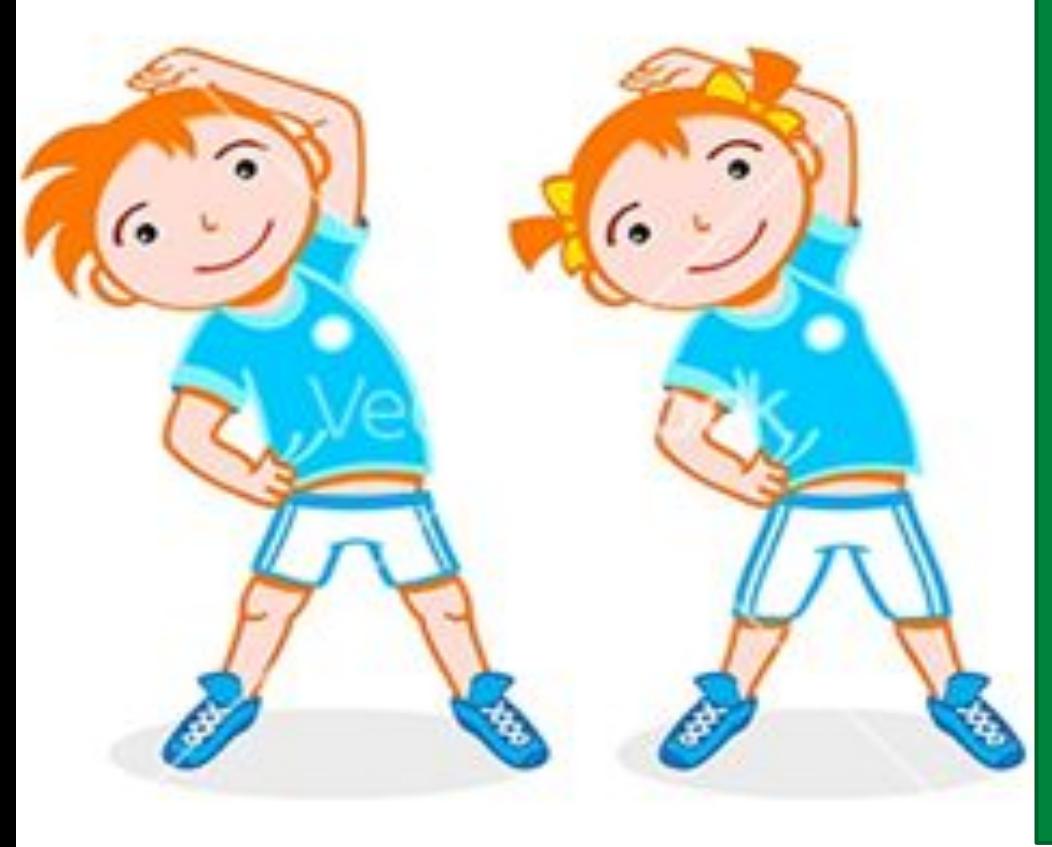

Хто ж там, хто ж там вже стомився І наліво похилився? Треба дружно всім нам стати, Фізкультпаузу почати. Руки в боки, вгору, вниз, Раз, два, три – не помились. Руки вгору, руки в боки І зроби чотири кроки. Вище руки підніми І спокійно опусти. Плесніть, діти кілька раз За роботу – все гаразд.

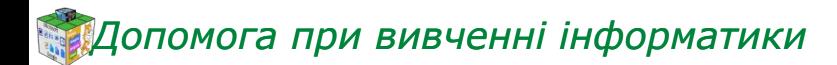

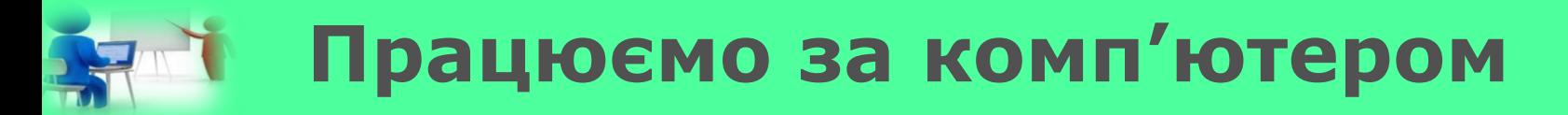

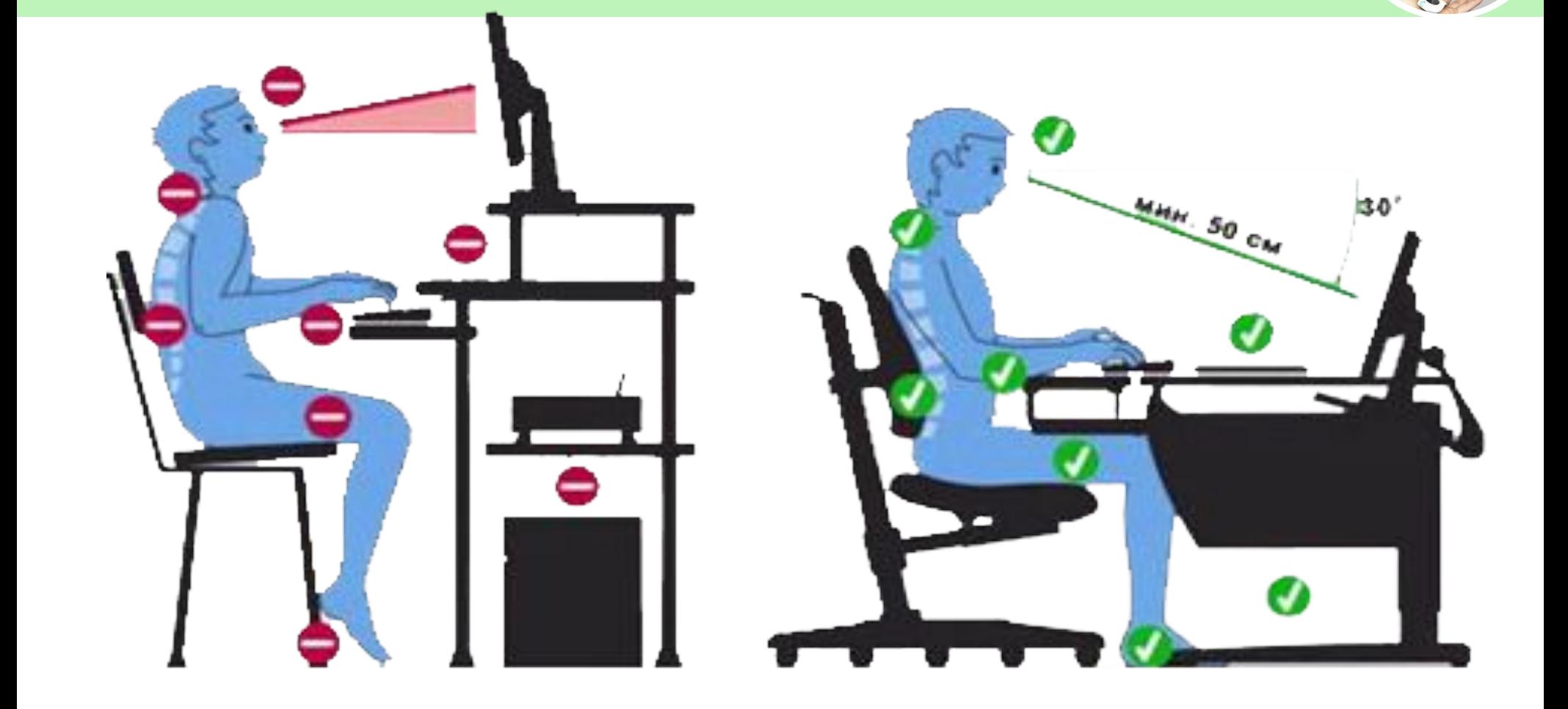

*4*

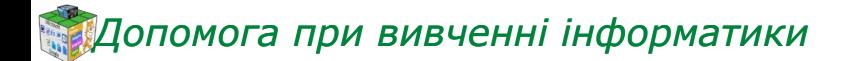

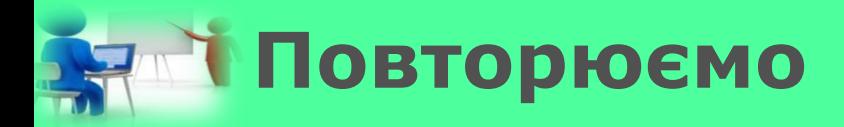

*4*

*1. Як запускати текстовий редактор та завершувати роботу з ним? 2. Які є способи відкривання раніше збереженого текстового документа? 3. Як створювати та зберігати документ у середовищі текстового редактора?*

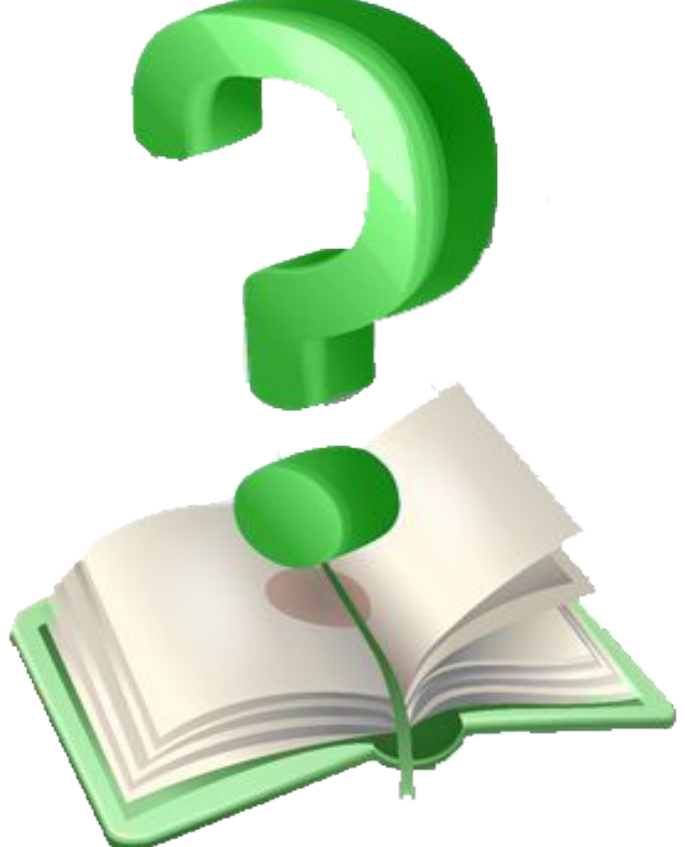

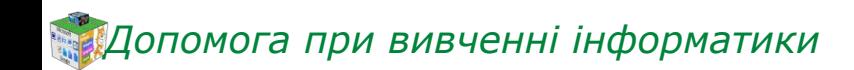

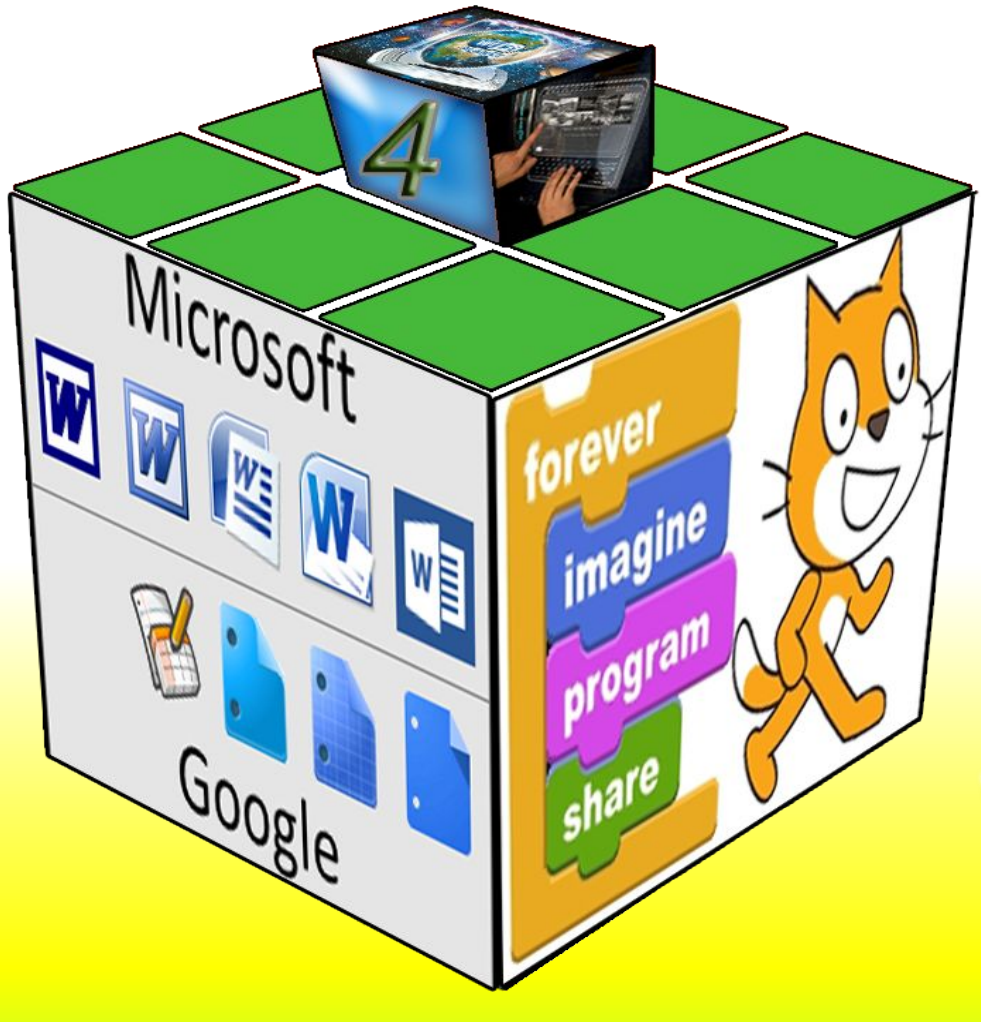

# **ДЯКУЮ ЗА УВАГУ!!!**

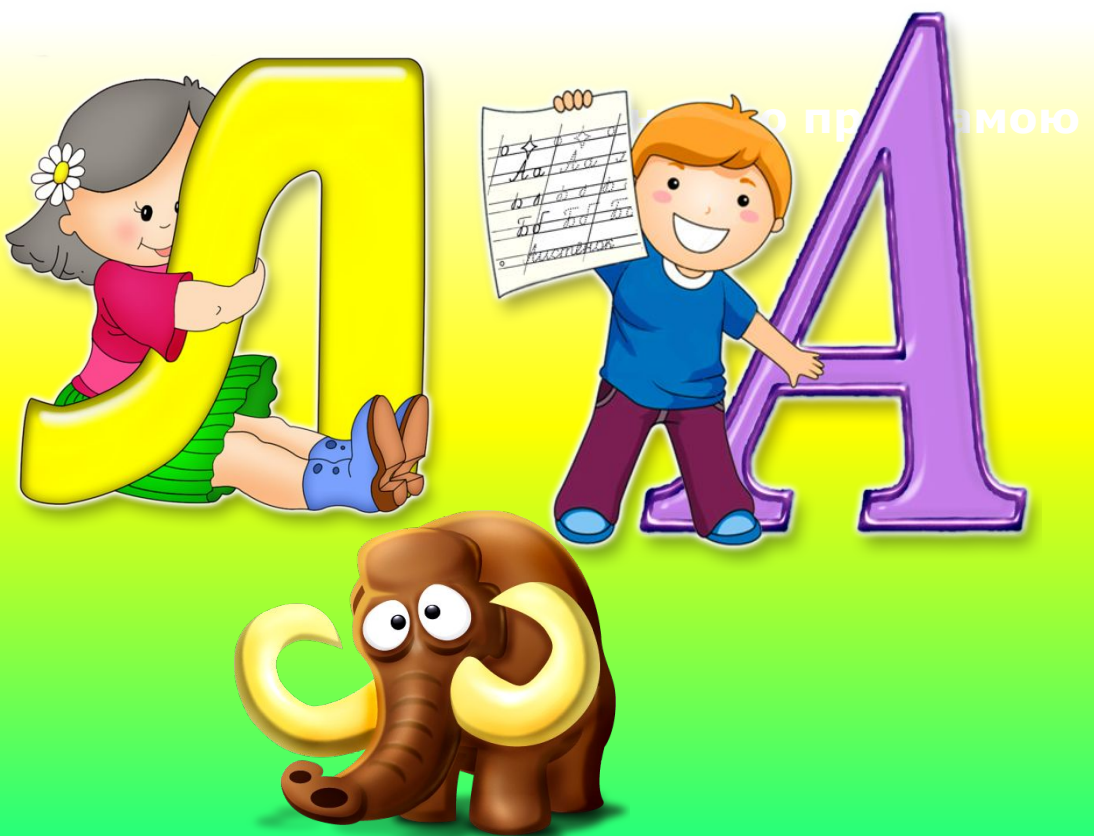

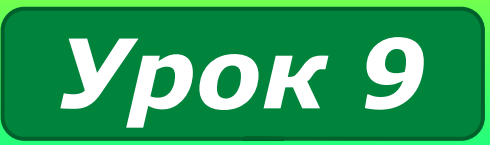